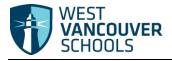

## Logging in & Course Request Selection

| Accessing MyEducation BC:<br>Please visit the MyEducation BC<br>website and the following login box<br>will appear.                                                                                                    | www.myeducation.gov.bc.ca/aspen/logon.do                                                                                                    |  |  |  |  |  |  |  |
|----------------------------------------------------------------------------------------------------|----------------------------------------------------------------------------------------------------|--|--|--|--|--|--|--|
| <b>Login:</b><br>Enter the Login ID and temporary<br>password provided, then click Log On.<br><i>Note that MyEducation BC is CASE</i><br><i>sensitive.</i>                                                                                                    | MyEducation BC Prod<br>Login ID<br>I<br>Password<br>I forgot my password                                                                                                    |  |  |  |  |  |  |  |
| Password:<br>The first time you login, MyEducation<br>BC will request that you change your<br>password.<br>Enter your temporary password into<br>the current password field, enter a<br>new password, confirm and click OK.<br>Note: an error message will appear if<br>you have not used the password<br>requirements listed to create a new<br>password. | Password Bequirements         • Mile       • Vour password has expired.         • At lea       • Please create a new one.         • and       • Please create a new one.         • and       • • • • • • • • • • • • • • • • • • • |  |  |  |  |  |  |  |

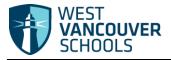

## Logging in & Course Request Selection

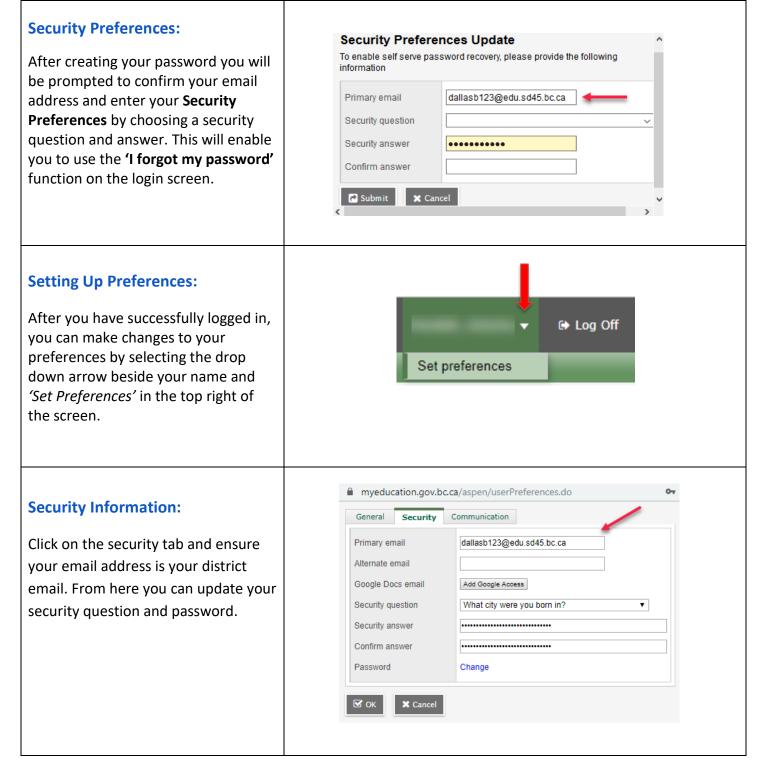

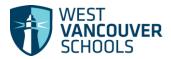

## Logging in & Course Request Selection

|                                         | Requests                                           | wy info                                                          | Academics                                        |                                                         |                      |                     |              |                |                            |             |  |  |
|-----------------------------------------|----------------------------------------------------|------------------------------------------------------------------|--------------------------------------------------|---------------------------------------------------------|----------------------|---------------------|--------------|----------------|----------------------------|-------------|--|--|
| Course Request Selection:               | Current<br>Schedule                                |                                                                  | Options v Reports v Help v Search on CrsNo 🔍 🏹 📰 |                                                         |                      |                     |              |                |                            |             |  |  |
| 'My Info' top tab                       | Requests                                           |                                                                  |                                                  |                                                         | 202                  | -2022 - Requests: ( | primary, 0 a | lternate - Sch | eduled: 0% -               | Credits: 0. |  |  |
|                                         | Details                                            | Instru                                                           | Instructions                                     |                                                         |                      |                     |              |                |                            |             |  |  |
| 'Request' Side Tab                      |                                                    |                                                                  |                                                  |                                                         |                      |                     |              | y h            |                            |             |  |  |
|                                         |                                                    |                                                                  |                                                  |                                                         |                      |                     |              |                |                            |             |  |  |
|                                         |                                                    | West Vancouver Secondary Scho<br>Grade 9 into 10 Course Requests |                                                  |                                                         |                      |                     |              |                |                            |             |  |  |
|                                         |                                                    |                                                                  | Course booklet can be found HERE!                |                                                         |                      |                     |              |                |                            |             |  |  |
|                                         | Primary requests Subject area SchoolCourse > CrsNo |                                                                  |                                                  |                                                         |                      |                     |              |                | SahaalCauraa > Description |             |  |  |
|                                         |                                                    |                                                                  |                                                  | English Language Arts                                   | Sci                  | IUUICOURSE > CRSNO  |              |                | SchoolCourse > Descriptio  |             |  |  |
|                                         |                                                    |                                                                  |                                                  | Sciences                                                |                      |                     |              |                |                            |             |  |  |
|                                         |                                                    | <u>ی</u>                                                         | Select                                           | Nathematics                                             |                      |                     |              |                |                            |             |  |  |
|                                         |                                                    | 6                                                                | Select                                           | Social Sciences                                         |                      |                     |              |                |                            |             |  |  |
|                                         |                                                    | <u>~</u>                                                         | Select [                                         | Physical Education                                      |                      |                     |              |                |                            |             |  |  |
|                                         | Subject are                                        | d                                                                | English Lan                                      | guage Arts                                              |                      |                     |              |                |                            |             |  |  |
|                                         |                                                    |                                                                  |                                                  |                                                         |                      |                     |              |                |                            |             |  |  |
| Course Request Selection:               | Instructions                                       |                                                                  |                                                  |                                                         |                      |                     |              |                |                            |             |  |  |
|                                         |                                                    |                                                                  |                                                  |                                                         |                      |                     |              |                |                            |             |  |  |
| Click on 'Select', find the courses you |                                                    |                                                                  | 4                                                |                                                         |                      |                     |              |                |                            |             |  |  |
| would like to request for next year.    |                                                    |                                                                  |                                                  |                                                         |                      | 1                   |              |                |                            |             |  |  |
|                                         | Select                                             | CourseN                                                          | umber                                            | CourseDescription                                       |                      | Academic level      | Credit       | Prequisite     | Status                     |             |  |  |
|                                         |                                                    | MCMPS1                                                           |                                                  | COMPOSITION 10                                          |                      | Regular             | 2.0          |                |                            |             |  |  |
|                                         |                                                    | MCTWR                                                            |                                                  | CREATIVE WRITING 10                                     |                      | Regular             | 2.0          |                |                            |             |  |  |
| Select the course(s) and click okay.    |                                                    | XEN10<br>YESFL0/                                                 |                                                  | ENGLISH 10 - TRANSITIONAL<br>LANGUAGE & CULTURAL LITERA | CY BA 10             | Regular             | 0.0<br>4.0   |                |                            |             |  |  |
| Select the course(s) and click okay.    |                                                    | MSPLG1                                                           |                                                  |                                                         | ICT BA 10            | Regular             | 2.0          |                |                            |             |  |  |
|                                         |                                                    | YLE1B                                                            | CMP                                              | ACADEMIC WRITING 11                                     |                      | Regular             | 4.0          |                |                            |             |  |  |
|                                         | ☑ ок                                               | 🗙 Canc                                                           | el                                               |                                                         |                      |                     |              |                |                            |             |  |  |
|                                         |                                                    |                                                                  |                                                  |                                                         |                      |                     |              |                |                            |             |  |  |
|                                         | Primary                                            | reques                                                           | requests                                         |                                                         |                      |                     |              |                |                            | > Deserieti |  |  |
|                                         |                                                    |                                                                  | Subject area                                     |                                                         | SchoolCourse > CrsNo |                     |              |                | SchoolCourse > Descrip     |             |  |  |
| Post Course Requests:                   | 👌 Sele                                             |                                                                  |                                                  |                                                         | MCMPS                | MCMPS10             |              |                | COMPOSITION 10             |             |  |  |
| -                                       |                                                    | ect                                                              | Sciences                                         |                                                         |                      |                     |              |                |                            |             |  |  |
| Select you course requests.             | ද් Sele<br>ද Sele                                  |                                                                  | Mathematics<br>Social Science                    | 299                                                     |                      |                     |              |                |                            |             |  |  |
|                                         | ر sele                                             |                                                                  | Physical Edu                                     |                                                         |                      |                     |              |                |                            |             |  |  |
|                                         | ے sele                                             |                                                                  | Health and C                                     |                                                         |                      |                     |              |                |                            |             |  |  |
|                                         | ے اور اور اور اور اور اور اور اور اور اور          |                                                                  | Languages                                        |                                                         |                      |                     |              |                |                            |             |  |  |
| Please add any notes to your            | 🕒 Sele                                             |                                                                  | Electives                                        |                                                         |                      |                     |              |                |                            |             |  |  |
|                                         | لے Sele                                            |                                                                  | AM/PM Cour                                       | ses                                                     |                      |                     |              |                |                            |             |  |  |
| counsellor.                             | لے Sele                                            |                                                                  |                                                  |                                                         |                      |                     |              |                |                            |             |  |  |
|                                         | لے Sele                                            | ect                                                              | Support Prog                                     | rams                                                    |                      |                     |              |                |                            |             |  |  |
| Example – You are applying for an       | ڻ Sele                                             | ect                                                              | District Premier Programs                        |                                                         |                      |                     |              |                |                            |             |  |  |
| academy, you are planning to take       | 🕒 Sele                                             | ect                                                              | IB Language                                      | 3                                                       |                      |                     |              |                |                            |             |  |  |
| summer school.                          |                                                    |                                                                  |                                                  |                                                         |                      |                     |              |                |                            |             |  |  |
| Summer School.                          | Notes f                                            | or coun                                                          | sellor                                           |                                                         |                      |                     |              |                |                            |             |  |  |
|                                         | ľ                                                  |                                                                  |                                                  |                                                         |                      |                     |              |                |                            |             |  |  |
| 'Post'                                  |                                                    |                                                                  |                                                  |                                                         |                      |                     |              |                |                            |             |  |  |
|                                         | 0                                                  | i .                                                              | t posted firm:                                   | Approved time:                                          |                      |                     |              |                |                            |             |  |  |
|                                         | 🗞 Post                                             | Las                                                              | t posted time:                                   | Approved time:                                          |                      |                     |              |                |                            |             |  |  |